## Using My Library Potal site for individuals

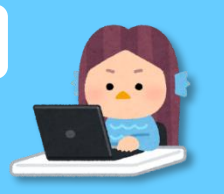

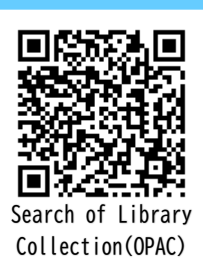

students only

What is My Library

 My Library can be used by Iwate University students and faculty members. This is a personal page where you can receive various services on the WEB.

## what you can do via My Library

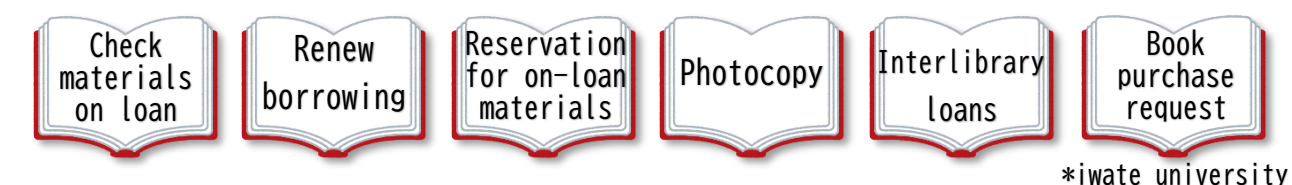

How to use

Please login from the Search of Library collection(OPAC) screen.

<https://zosho.lib.iwate-u.ac.jp/drupal/>

\*Scan the above QR code with your Smartphone.

- **1** How to login
- (1) Crick "Login Button" at the right side of the OPAC screen.

\*Smartphone : Crick "Peaple mark" at the right of the OPAC screen.

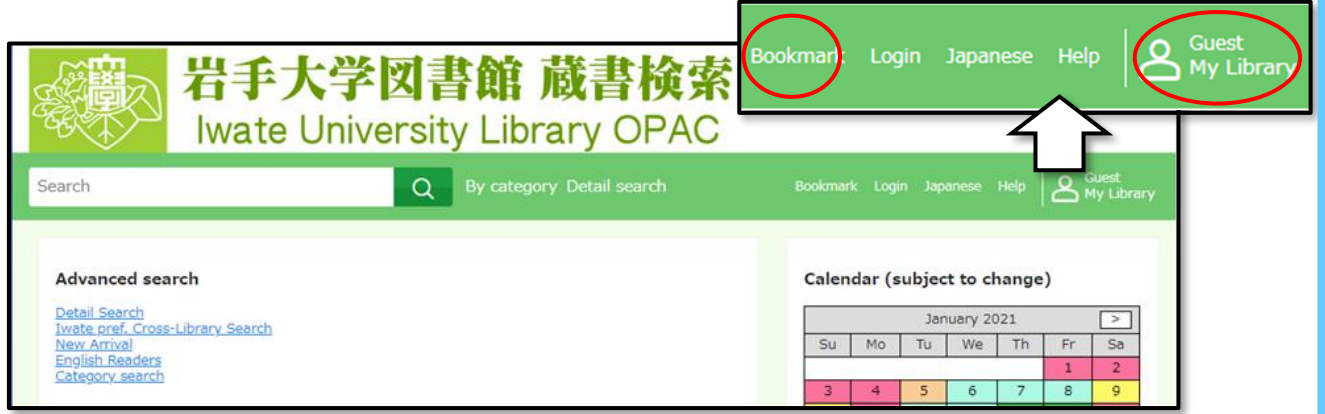

(2) Input your Username and Password.

Username/UserID : Before@in the university email address.

Password : ID used to view university mailboxes.

\* Username and Password ?:Contact the Iwate University Super Computing and Information Science Center.

Can not login : Contact in Library.

## **2** How to use and contents

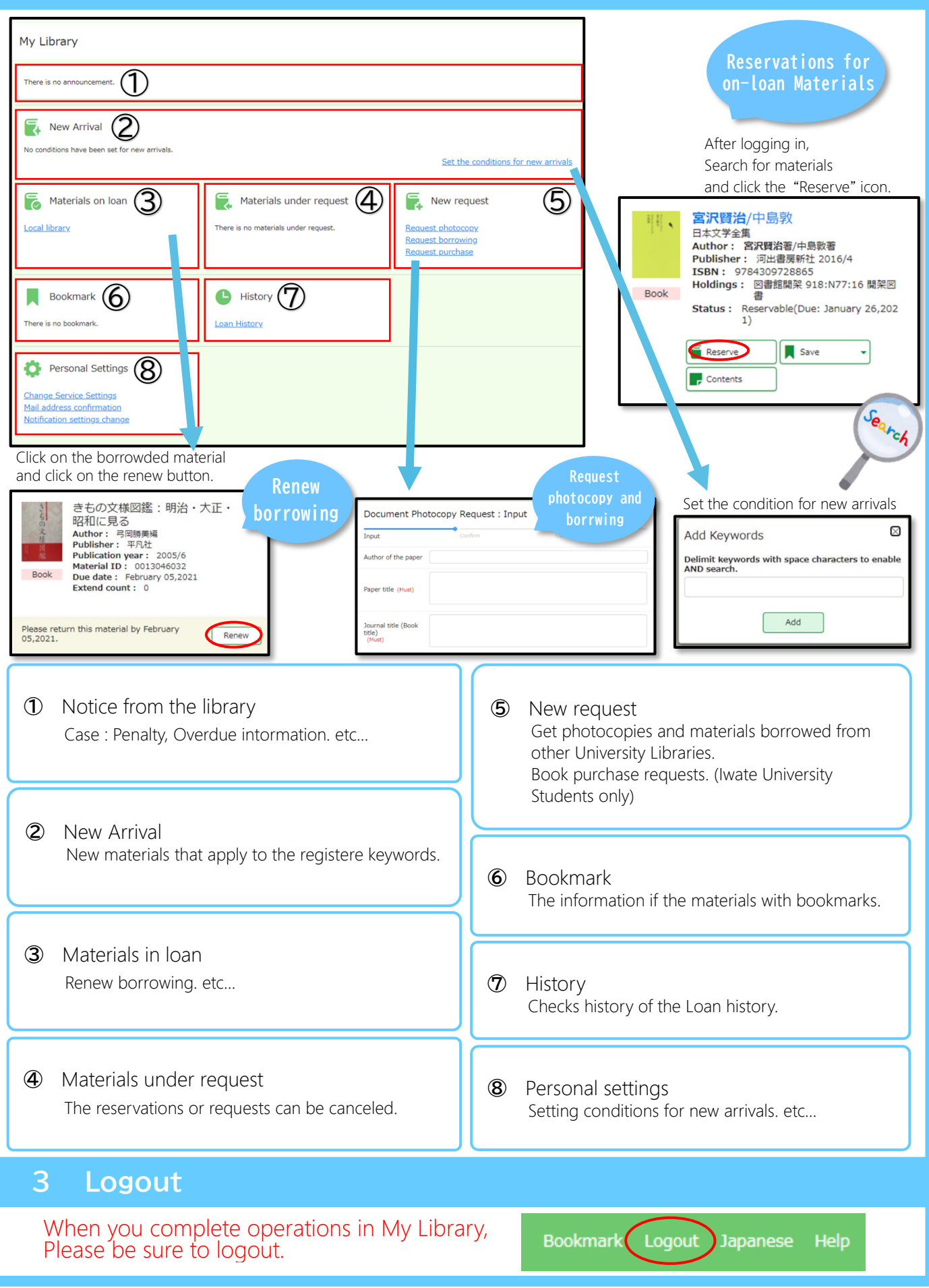